# MiTAC Mini-ITX Board PD14EHI Product Guide

# **Mini-ITX Board Features**

This chapter briefly describes the features of Mini-ITX Board PD14EHI.

Below to summarizes the major features of the industrial motherboard.

# **Feature Summary**

#### TABLE: MITAC DESKTOP BOARD PD14EHI FEATURES

| Form Factor       | Mini-ITX                                                          |                                            |  |  |  |
|-------------------|-------------------------------------------------------------------|--------------------------------------------|--|--|--|
| TOTTI T actor     | 170.18 millimeters [6.7 inches] x 170.18 millimeters [6.7 inches] |                                            |  |  |  |
| Processor Chipset | Intel Elkhart Lake Processor with integrated graphics             |                                            |  |  |  |
|                   | <ul> <li>Support for dual channel DDR4 3200 SO-DIMMs</li> </ul>   | upport for dual channel DDR4 3200 SO-DIMMs |  |  |  |
| Main Memory       | Maximum support up to 32GB                                        |                                            |  |  |  |
|                   | 260-pin DDR4 SO-DIMM                                              | 2                                          |  |  |  |
| Audio Controller  |                                                                   |                                            |  |  |  |
|                   | Realtek ALC888 audio codec                                        |                                            |  |  |  |
| Expansion         | • M.2 2242 / 2280 M key (SATAIII, PCIe X2)                        | 1                                          |  |  |  |
| Capability        | • M.2 2230 E key (PCIeX1, USB 2.0)                                | 1                                          |  |  |  |
|                   | HD-out                                                            | 2                                          |  |  |  |
|                   | • Line-in                                                         | 1                                          |  |  |  |
|                   | • line-out                                                        | 1                                          |  |  |  |
| External I/O      | • Mic-in                                                          | 1                                          |  |  |  |
|                   | <ul> <li>USB 3.2 Gen2 back panel connectors</li> </ul>            | 2                                          |  |  |  |
|                   | <ul> <li>USB 2.0 back panel connectors</li> </ul>                 | 2                                          |  |  |  |
|                   | • RS232                                                           | 2                                          |  |  |  |
|                   | • RJ45                                                            | 1                                          |  |  |  |
|                   | • USB 2.0                                                         | 5                                          |  |  |  |
|                   | Stereo speaker header (w/o Amplifier)                             | 1                                          |  |  |  |
|                   | Front Audio Header with Mic-in and Line-out                       | 1                                          |  |  |  |
|                   | SATA 3.0 Gb/s port                                                | 1                                          |  |  |  |
|                   | MiAPI header (Option with Parallel port header)                   | 1                                          |  |  |  |
| Internal I/O      | 4-pin CPU fan header                                              | 1                                          |  |  |  |
| ,                 | 4-pin system fan header                                           | 1                                          |  |  |  |
|                   | 24-pin ATX Power Connector                                        | 1                                          |  |  |  |

| S I/O Controller  | NCT6126D                                                      |  |  |
|-------------------|---------------------------------------------------------------|--|--|
| LAN Support       | 1 x Realtek® RTL8111H Giga LAN                                |  |  |
| Power Requirement | ent ATX 24-pin                                                |  |  |
| Environment       | Operating Temperature: 0°C to +60°C                           |  |  |
|                   | Storage Temperature: -40°C to +85°C                           |  |  |
|                   | Operating Humidity: 10% ~ 95% R/H (Non-condensing)            |  |  |
| OS SUPPORT        | Windows® 11 64bit, / Windows® 10 IoT LTSC 64bit (LTSC 2021) / |  |  |
|                   | Ubuntu 22.04 / Linux (support by request)                     |  |  |
| Certification     | CE, FCC                                                       |  |  |

# 1. Hardware Specification

# 1.1 HW Design

# 1.1.1Block Diagram

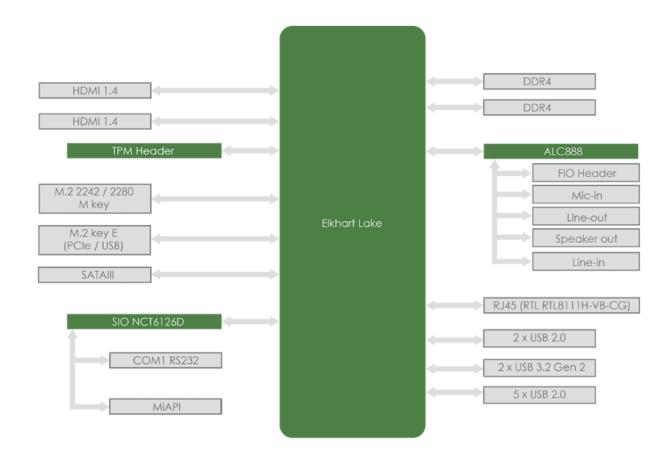

# 1.1.2 Placement

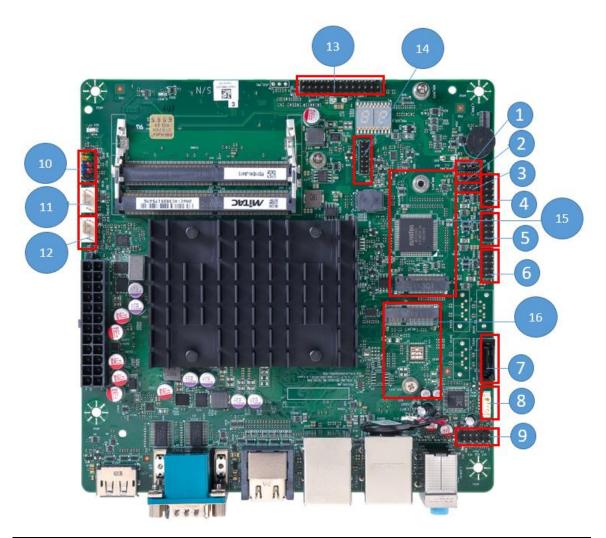

| 1 | MiAPI Digital I/O power setting. | 9  | Front Audio Header |
|---|----------------------------------|----|--------------------|
| 2 | AT/ATX Mode setting              | 10 | Front I/O Header   |
| 3 | CMOS Clear                       | 11 | System FAN Header  |
| 4 | Dual USB2.0 Header               | 12 | CPU FAN Header     |
| 5 | Dual USB2.0 Header               | 13 | MiAPI Header       |
| 6 | Dual USB2.0 Header               | 14 | TPM Header         |
| 7 | SATAIII                          | 15 | M.2 M Key          |
| 8 | Speaker header                   | 16 | M.2 E Key          |

# 1.1.3 Placement – Rear IO

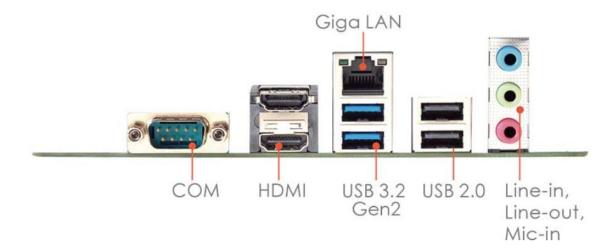

# 2. Product Specification

# 2.1 Jumper Setting

#### 1. JPIO\_PW1

MiAPI Digital I/O power setting.

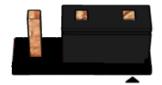

Default: Set JP on pin 1-2 for 3.3V support

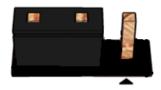

Set JP on pin 2-3 for 5V support

#### 2. J\_AT1

AT/ATX Mode setting.

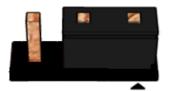

Default: Set JP on pin 1-2: ATX Mode

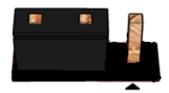

Set JP on pin2-3: AT Mode

# 3. J\_CMOS1

**CMOS Clear** 

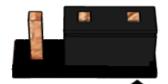

Pins 1&2: jumper position for CMOS Reset

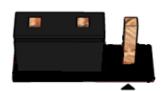

Default Set JP on pin 2-3: no

## 2.2 Connector Pinout

#### 4. JUSB2\_3

Dual USB2.0 Header

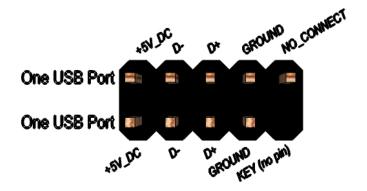

| Pin | Signal       | Pin | Signal          |
|-----|--------------|-----|-----------------|
| 1   | N/A          | 2   | +5V DC          |
| 3   | N/A          | 4   | Data (negative) |
| 5   | N/A          | 6   | Data (positive) |
| 7   | N/A          | 8   | Ground          |
| 9   | Key (no pin) | 10  | No Connect      |

#### 5. JUSB2\_2

Dual USB2.0 Header

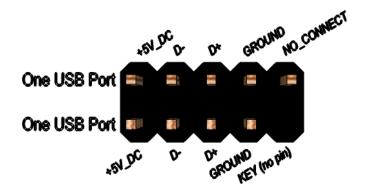

| Pin | Signal          | Pin | Signal          |
|-----|-----------------|-----|-----------------|
| 1   | +5V DC          | 2   | +5V DC          |
| 3   | Data (negative) | 4   | Data (negative) |
| 5   | Data (positive) | 6   | Data (positive) |
| 7   | Ground          | 8   | Ground          |
| 9   | Key (no pin)    | 10  | No Connect      |

#### 6. JUSB2\_1

Dual USB2.0 Header

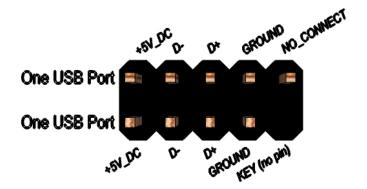

| Pin | Signal          | Pin | Signal          |
|-----|-----------------|-----|-----------------|
| 1   | +5V DC          | 2   | +5V DC          |
| 3   | Data (negative) | 4   | Data (negative) |
| 5   | Data (positive) | 6   | Data (positive) |
| 7   | Ground          | 8   | Ground          |
| 9   | Key (no pin)    | 10  | No Connect      |

#### 8. INT\_SPK1

Speaker header

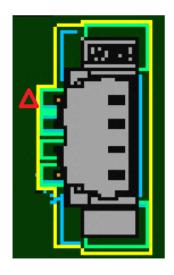

| Pin | Signal  |
|-----|---------|
| 1   | +12V DC |
| 2   | SPK-L   |
| 3   | SPK-R   |
| 4   | GND     |
|     |         |

#### 9. FP\_HDA1

Front Audio Header

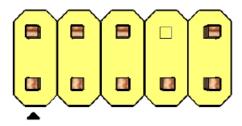

| Pin | Signal name | Description                                                                                                    |
|-----|-------------|----------------------------------------------------------------------------------------------------|
| 1   | MIC         | Front panel microphone input signal (biased when supporting stereo microphone)                                                                                   |
| 2   | AUD_GND     | Ground used by analog audio circuits                                                                                                    |
| 3   | MIC_BIAS    | Microphone power / additional MIC input for stereo microphone support                                                                                            |
| 4   | PRESENCE#   | Active low signal that signals BIOS that an Intel® HD Audio dongle is connected to the analog header. PRESENCE# = 0 when an Intel® HD Audio dongle is connected. |
| 5   | FP_OUT_R    | Right channel audio signal to front panel (headphone drive capable)                                                                                              |
| 6   | AUD_GND     | Ground used by analog audio circuits                                                                                                    |
| 7   | RESERVED    | Reserved                                                                                                    |
| 8   | KEY         | No pin                                                                                                    |
| 9   | FP_OUT_L    | Left channel audio signal to front panel (headphone drive capable)                                                                                               |
| 10  | AUD_GND     | Ground used by analog audio circuits                                                                                                    |

#### 10. FIO1

Front I/O Header

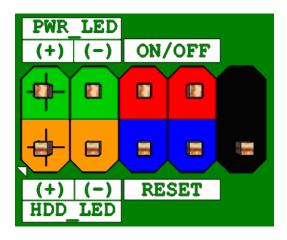

11. J\_CPUFAN1 CPU FAN Header

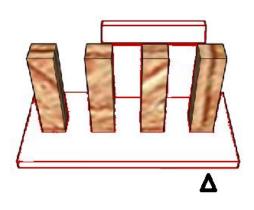

12. J\_SYSFAN1
System FAN Header

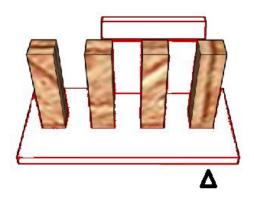

| Pin | Signal   |
|-----|----------|
| 1   | GND      |
| 2   | +12V DC  |
| 3   | FAN TACH |
| 4   | FAN CTRL |
|     |          |

| Pin | Signal   |
|-----|----------|
| 1   | GND      |
| 2   | +12V DC  |
| 3   | FAN TACH |
| 4   | FAN CTRL |
|     |          |

# 13. J\_MAPI\_1 MiAPI Digital I/O Header

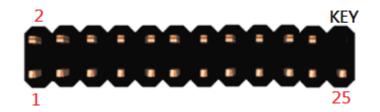

| 1  |         | 2  | MiAPI_VCC         |
|----|---------|----|-------------------|
| 3  | DIO0    | 4  | Power Button Even |
| 5  | DIO1    | 6  | UART-TX           |
| 7  | DIO2    | 8  | UART-RX           |
| 9  | DIO3    | 10 | MiAPI_5VSB        |
| 11 | DIO4    | 12 | WDT               |
| 13 | DIO5    | 14 | GND               |
| 15 | DIO6    | 16 | I2C_SDA           |
| 17 | DIO7    | 18 | I2C_CLK           |
| 19 |         | 20 | I2C_INT           |
| 21 |         | 22 | I2C_RST           |
| 23 | SMB_DAT | 24 | GND               |
| 25 | SMB_CLK |    |                   |

# 14. J\_TPM1 For eSPI TPM Module

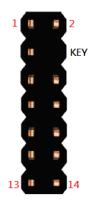

| 1  | 3VSB | 2   | CS1   |
|----|------|-----|-------|
| 3  | MISO | KEY |       |
| 5  | MOSI | 6   | RST_N |
| 7  | IRQ  | 8   | GND   |
| 9  | CS0  | 10  | CLK   |
| 11 |      | 12  | DET_N |
| 13 | WP   | 14  | 3VSB  |

# PD14EHI

# BIOS SETUP SPEC

## **Main Page**

| Main Advanced Event Logs S | <b>Aptio Setup – AMI</b><br>Gecurity Boot Save & Exit |                                                   |
|----------------------------|-------------------------------------------------------|---------------------------------------------------|
| BIOS Information           |                                                       | Set the Date. Use Tab to                          |
| BIOS Vendor                | American Megatrends                                   | switch between Date elements.                     |
| Core Version               | 5.19                                                  | Default Ranges:                                   |
| Compliancy                 | UEFI 2.7; PI 1.6                                      | Year: 2005–2099                                   |
| BIOS Version               | D8690X03                                              | Months: 1-12                                      |
| Build Date                 | 10/20/2022                                            | Days: Dependent on month Range of Years may vary. |
| Compute Die Information    |                                                       |                                                   |
| Name                       | ElkhartLake ULX                                       |                                                   |
| Type                       | Intel(R) Celeron(R)                                   |                                                   |
|                            | N6210 @ 1.20GHz                                       |                                                   |
| Microcode Revision         | 16                                                    |                                                   |
| Total Memory               | 4096 MB                                               | ++: Select Screen                                 |
| Memory Data Rate           | 2400 MHz                                              | ↑↓: Select Item                                   |
|                            |                                                       | Enter: Select                                     |
| ME FW Version              | 15.40.16.2485                                         | +/-: Change Opt.                                  |
|                            |                                                       | F1: General Help                                  |
| System Date                | [Sun 03/31/2024]                                      | F2: Previous Values                               |
| System Time                | [08:55:37]                                            | F3: Optimized Defaults                            |
|                            |                                                       | F4: Save & Reset                                  |
|                            |                                                       | ESC: Exit                                         |
|                            |                                                       |                                                   |
|                            |                                                       |                                                   |
|                            |                                                       |                                                   |
|                            |                                                       |                                                   |
| Ver                        | sion 2.22.1282 Copyright (C) 2                        | 022 AMI                                           |

| Field Name    | BIOS Vender                                                             |  |
|---------------|-------------------------------------------------------------------------|--|
| Default Value | American Megatrends                                                     |  |
| Comment       | This field is not selectable. There is no help text associated with it. |  |
|               |                                                                         |  |
| Field Name    | Core Version                                                            |  |
| Default Value | 5.19                                                                    |  |
| Comment       | This field is not selectable. There is no help text associated with it. |  |
|               |                                                                         |  |
| Field Name    | Compliancy                                                              |  |
| Default Value | UEFI 2.7 ; PI 1.6                                                       |  |
| Comment       | This field is not selectable. There is no help text associated with it. |  |
|               |                                                                         |  |
| Field Name    | BIOS Version                                                            |  |
| Default Value | Display the version of the BIOS                                         |  |
| Comment       | This field is not selectable. There is no help text associated with it. |  |
|               |                                                                         |  |
| Field Name    | Build Date                                                              |  |
| Default Value | Display build date of the BIOS                                          |  |
| Comment       | This field is not selectable. There is no help text associated with it. |  |
|               |                                                                         |  |
| Field Name    | Processor Information                                                   |  |
| Value         | Display the installed CPU brand.                                        |  |
| Comment       | This field is not selectable. There is no help text associated with it. |  |
|               |                                                                         |  |
| Field Name    | Microcode Version                                                       |  |
| Value         | Display the CPU microcode revision.                                     |  |

| Comment         | This field is not selectable. There is no help text associated with it. |  |
|-----------------|-------------------------------------------------------------------------|--|
|                 |                                                                         |  |
| Field Name      | Total Memory                                                            |  |
| Value           | Display the installed memory size.                                      |  |
| Comment         | This field is not selectable. There is no help text associated with it. |  |
| Field Name      | Memory Frequency                                                        |  |
| Value           | Display the installed memory frequency.                                 |  |
| Comment         | This field is not selectable. There is no help text associated with it. |  |
| Field Name      | ME FW Version                                                           |  |
| Value           | ME Firmware Version.                                                    |  |
| Comment         | This field is not selectable. There is no help text associated with it. |  |
| Field Name      | System Date                                                             |  |
| Default Value   | [Www mm/dd/yyyy]                                                        |  |
| Possible Value  | Www : Mon/Tue/Wed/Thu/Fri/Sat/Sun                                       |  |
| 1 Ossible value | mm: 1-12                                                                |  |
|                 | dd: 1-31                                                                |  |
|                 | yyyy : 2005-2099                                                        |  |
| Help            | Set the Date. Use Tab to switch between Date elements. Default Ranges:  |  |
| 1               | Year: 2005-2099                                                         |  |
|                 | Months: 1-12                                                            |  |
|                 | Days: Dependent on month Range of Years may vary.                       |  |
| Field Name      | System Time                                                             |  |
| Default Value   | [hh:mm:ss]                                                              |  |
| Possible Value  | hh: 0-23                                                                |  |
| 1 desire value  | mm: 0-59                                                                |  |
|                 | ss: 0-59                                                                |  |

Set the Time. Use Tab to switch between Time elements.

Help

#### 2 Advanced Page

### Aptio Setup - AMI Main Advanced Event Logs Security Boot Save & Exit ▶ Onboard Device Onboard Device Configuration ▶ CPU Configuration ▶ Trusted Computing ▶ NCT6126D Super IO Configuration ▶ Hardware Monitor ▶ S5 RTC Wake Settings ▶ Network Stack Configuration ▶ NVMe Configuration →+: Select Screen ↑↓: Select Item Enter: Select +/-: Change Opt. F1: General Help F2: Previous Values F3: Optimized Defaults F4: Save & Reset ESC: Exit Version 2.21.1278 Copyright (C) 2020 AMI

| Field Name | Onboard Device                                                |
|------------|---------------------------------------------------------------|
| Help       | Onboard Device Configuration.                                 |
| Comment    | Press Enter when selected to go into the associated Sub-Menu. |

| Field Name | CPU Configuration                                             |
|------------|---------------------------------------------------------------|
| Help       | CPU Configuration Parameters.                                 |
| Comment    | Press Enter when selected to go into the associated Sub-Menu. |

| Field Name | Trusted Computing                                             |
|------------|---------------------------------------------------------------|
| Help       | Trusted Computing Settings                                    |
| Comment    | Press Enter when selected to go into the associated Sub-Menu. |

| Field Name | NCT6126D Super IO Configuration                               |  |
|------------|---------------------------------------------------------------|--|
| Help       | System Super IO Chip Parameters.                              |  |
| Comment    | Press Enter when selected to go into the associated Sub-Menu. |  |

| Field Name | Hardware Monitor                                              |
|------------|---------------------------------------------------------------|
| Help       | Monitor hardware status                                       |
| Comment    | Press Enter when selected to go into the associated Sub-Menu. |

| Field Name | S5 RTC Wake Settings                                          |
|------------|---------------------------------------------------------------|
| Help       | Enable system to wake from S5 using RTC alarm                 |
| Comment    | Press Enter when selected to go into the associated Sub-Menu. |

| Field Name | Network Stack Configuration |
|------------|-----------------------------|
| Help       | Network Stack Settings.     |

| Comment    | Press Enter when selected to go into the associated Sub-Menu. |
|------------|---------------------------------------------------------------|
|            |                                                               |
| Field Name | NVMe Configuration                                            |
| Help       | NVMe Device Options Settings                                  |
| Comment    | Press Enter when selected to go into the associated Sub-Menu. |

#### **Onboard Device**

| Advanced                                                                                                    | Aptio Setup – AMI                                            |                                                                                                    |
|----------------------------------------------------------------------------------------------------|--------------------------------------------------------------|----------------------------------------------------------------------------------------------------|
| State After G3  DVMT Pre-Allocated  DVMT Total Gfx Mem  Wake on LAN Enable  HD Audio  ME Update  TPM Device Selection | [S5 State] [64M] [256M] [Enabled] [Enabled] [Disabled] [PTT] | Specify what state to go to<br>when power is re–applied after<br>a power failure (G3 state).                                                                            |
|                                                                                                    |                                                              | →+: Select Screen   ↑↓: Select Item   Enter: Select   +/-: Change Opt.   F1: General Help   F2: Previous Values   F3: Optimized Defaults   F4: Save & Reset   ESC: Exit |
| Version :                                                                                                    | 2.22.1282 Copyright (C) 2022                                 | AMI                                                                                                    |

| Field Name     | State After G3                                                                         |
|----------------|----------------------------------------------------------------------------------------|
| Default Value  | [S5 State]                                                                             |
| Possible Value | S0 State                                                                               |
|                | S5 State                                                                               |
| Help           | Specify what state to go to when power is re-applied after a power failure (G3 state). |

| Field Name     | DVMT Pre-Allocated                                                 |
|----------------|--------------------------------------------------------------------|
| Default Value  | [64M]                                                              |
| Possible Value | 64M                                                                |
|                | 32M/F7                                                             |
|                | 36M                                                                |
|                | 40M                                                                |
|                | 44M                                                                |
|                | 48M                                                                |
|                | 52M                                                                |
|                | 56M                                                                |
|                | 60M                                                                |
| Help           | Select DVMT 5.0 Pre-Allocated (Fixed) Graphics Memory size used by |
|                | the Internal Graphics Device.                                      |

| Field Name     | DVMT Total Gfx Mem |
|----------------|--------------------|
| Default Value  | [256M]             |
| Possible Value | 128M               |
|                | 256M               |

|      | MAX                                                           |  |
|------|---------------------------------------------------------------|--|
| Help | Select DVMT5.0 Total Graphic Memory size used by the Internal |  |
|      | Graphics Device.                                              |  |

| Field Name     | Wake on LAN Enable                                | Wake on LAN Enable |  |
|----------------|---------------------------------------------------|--------------------|--|
| Default Value  | [Enabled]                                         |                    |  |
| Possible Value | Enabled                                           |                    |  |
|                | Disabled                                          |                    |  |
| Help           | Enable/Disable integrated LAN to wake the system. |                    |  |

| Field Name     | HD Audio                                        |  |
|----------------|-------------------------------------------------|--|
| Default Value  | [Enabled]                                       |  |
| Possible Value | Enabled                                         |  |
|                | Disabled                                        |  |
| Help           | Control Detection of the HD-Audio device.       |  |
|                | Disabled = HDA will be unconditionally disabled |  |
|                | Enabled = HDA will be unconditionally enabled.  |  |

| Field Name     | ME Update                                                      |  |
|----------------|----------------------------------------------------------------|--|
| Default Value  | [Disabled]                                                     |  |
| Possible Value | Enabled                                                        |  |
|                | Disabled                                                       |  |
| Help           | Temporary disable Intel CSME for ME FW Update. Enabled = Intel |  |
| _              | CSME disabled after first time reboot only.                    |  |

| Field Name     | TPM Device Selection                                                                                                    |
|----------------|----------------------------------------------------------------------------------------------------|
| Default Value  | [PTT]                                                                                                    |
| Possible Value | PTT                                                                                                    |
|                | dTPM                                                                                                    |
| Help           | Selects TPM device: PTT or dTPM. PTT - Enables PTT in SkuMgr dTPN 1.2 - Disables PTT in SkuMgr Warning! PTT/dTPM will be disabled |
|                | and all data saved on it will be lost.                                                                                            |

### **CPU Configuration**

| Advanced                                                                                                    | Aptio Setup – AMI                                                                                                    |                                                                                                    |
|----------------------------------------------------------------------------------------------------|----------------------------------------------------------------------------------------------------|----------------------------------------------------------------------------------------------------|
| CPU Configuration  Type  ID Speed L1 Data Cache L1 Instruction Cache L2 Cache L3 Cache L4 Cache VMX SMX/TXT  Intel (VMX) Virtualization Technology | Genuine Intel(R) CPU 0000 @ 1.80GHz 0×90661 1800 MHz 32 KB × 4 32 KB × 4 1536 KB × 4 4 MB N/A Supported Not Supported  [Enabled] | When enabled, a VMM can utilize the additional hardware capabilities provided by Vanderpool Technology.  →+: Select Screen ↑↓: Select Item Enter: Select +/-: Change Opt. F1: General Help F2: Previous Values F3: Optimized Defaults F4: Save & Reset ESC: Exit |
|                                                                                                    | sion 2.21.1278 Copyright (C) 20                                                                                                  | O2O AMI                                                                                                    |

| T' .1.1 N     | Т                                                                       |  |  |
|---------------|-------------------------------------------------------------------------|--|--|
| Field Name    | Type                                                                    |  |  |
| Default Value | [Intel CPU Brand String]                                                |  |  |
| Comment       | This field is not selectable. There is no help text associated with it. |  |  |
|               |                                                                         |  |  |
| Field Name    | ID                                                                      |  |  |
| Default Value | Displays CPU Signature                                                  |  |  |
| Comment       | This field is not selectable. There is no help text associated with it. |  |  |
|               | •                                                                       |  |  |
| Field Name    | Speed                                                                   |  |  |
| Default Value | Displays the CPU Speed                                                  |  |  |
| Comment       | This field is not selectable. There is no help text associated with it. |  |  |
|               |                                                                         |  |  |
| Field Name    | L1 Data Cache                                                           |  |  |
| Default Value | L1 Data Cache Size                                                      |  |  |
| Comment       | This field is not selectable. There is no help text associated with it. |  |  |
|               | •                                                                       |  |  |
| Field Name    | L1 Instruction Cache                                                    |  |  |
| Default Value | L1 Instruction Cache Size                                               |  |  |
| Comment       | This field is not selectable. There is no help text associated with it. |  |  |
|               |                                                                         |  |  |
| Field Name    | L2 Cache                                                                |  |  |
| Default Value | L2 Cache Size                                                           |  |  |
| Comment       | This field is not selectable. There is no help text associated with it. |  |  |

| Field Name     | L3 Cache                                                                |  |  |
|----------------|-------------------------------------------------------------------------|--|--|
| Default Value  | L3 Cache Size                                                           |  |  |
| Comment        | This field is not selectable. There is no help text associated with it. |  |  |
|                |                                                                         |  |  |
| Field Name     | L4 Cache                                                                |  |  |
| Default Value  | L4 Cache Size                                                           |  |  |
| Comment        | This field is not selectable. There is no help text associated with it. |  |  |
|                |                                                                         |  |  |
| Field Name     | VMX                                                                     |  |  |
| Default Value  | VMX Supported or Not                                                    |  |  |
| Comment        | This field is not selectable. There is no help text associated with it. |  |  |
|                |                                                                         |  |  |
| Field Name     | SMX/TXT                                                                 |  |  |
| Default Value  | SMX/TXT Supported or Not                                                |  |  |
| Comment        | This field is not selectable. There is no help text associated with it. |  |  |
|                |                                                                         |  |  |
| Field Name     | Intel (VMX) Virtualization Technology                                   |  |  |
| Default Value  | [Enabled]                                                               |  |  |
| Possible Value | Enabled                                                                 |  |  |
|                | Disabled                                                                |  |  |
| Help           | When enabled, a VMM can utilize the additional hardware capabilities    |  |  |
|                | provided by Vanderpool Technology.                                      |  |  |

### 2.3 Trusted Computing

| Advanced                                                                                             | Aptio Setup – AMI                    |                                                                                                    |
|----------------------------------------------------------------------------------------------------|--------------------------------------|----------------------------------------------------------------------------------------------------|
| TPM 2.0 Device Found<br>Firmware Version:<br>Vendor:<br>Security Device Support<br>Pending operation | 600.15<br>INTC<br>[Enable]<br>[None] | Enables or Disables BIOS support for security device. O.S. will not show Security Device. TCG EFI protocol and INT1A interface will not be available.    |
|                                                                                                    |                                      | →+: Select Screen  ↑↓: Select Item Enter: Select +/-: Change Opt. F1: General Help F2: Previous Values F3: Optimized Defaults F4: Save & Reset ESC: Exit |
| Vens                                                                                                 | ion 2.21.1278 Copyright              | (C) 2020 AMI                                                                                                    |

| Field Name    | Firmware Version                                                        |
|---------------|-------------------------------------------------------------------------|
| Default Value | TPM module version.                                                     |
| Comment       | This field is not selectable. There is no help text associated with it. |

| Field Name    | Vender                                                                  |
|---------------|-------------------------------------------------------------------------|
| Default Value | TPM module vender name.                                                 |
| Comment       | This field is not selectable. There is no help text associated with it. |

| Field Name     | Security Device Support                                             |
|----------------|---------------------------------------------------------------------|
| Default Value  | [Enable]                                                            |
| Possible Value | Enable                                                              |
|                | Disable                                                             |
| Help           | Enables or Disables BIOS support for security device. O.S. will not |
|                | show Security Device. TCG EFI protocol and INT1A interface will not |
|                | be available.                                                       |

| Field Name     | Pending operation                                                       |
|----------------|-------------------------------------------------------------------------|
| Default Value  | [None]                                                                  |
| Possible Value | None                                                                    |
|                | TPM Clear                                                               |
| Help           | Schedule an Operation for the Security Device. NOTE: Your Computer      |
|                | will reboot during restart in order to change State of Security Device. |

#### **NCT6126D Super IO Configuration**

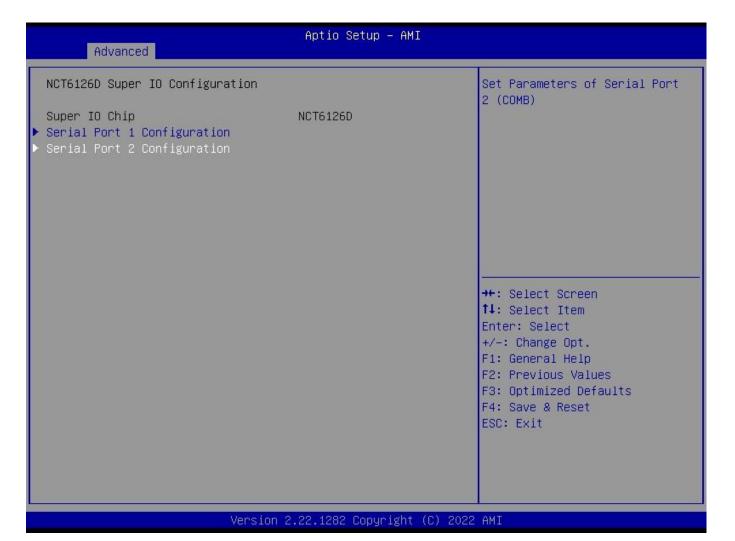

| Field Name | Serial Port 1 Configuration                                   |
|------------|---------------------------------------------------------------|
| Help       | Set Parameters of Serial Port 1 (COMA)                        |
| Comment    | Press Enter when selected to go into the associated Sub-Menu. |

| Field Name | Serial Port 2 Configuration(Option)                           |
|------------|---------------------------------------------------------------|
| Help       | Set Parameters of Serial Port 2 (COMB)                        |
| Comment    | Press Enter when selected to go into the associated Sub-Menu. |

# Serial Port 1 Configuration(option)

| Advanced                       | Aptio Setup – AMI            |                                                                                                    |
|--------------------------------|------------------------------|----------------------------------------------------------------------------------------------------|
| Serial Port 1 Configuration    |                              | Enable or Disable Serial Port                                                                                                    |
| Serial Port<br>Device Settings | [Enabled]<br>IO=3F8h; IRQ=4; | (COM)                                                                                                    |
|                                |                              | ++: Select Screen  †↓: Select Item Enter: Select +/-: Change Opt.  F1: General Help F2: Previous Values F3: Optimized Defaults F4: Save & Reset ESC: Exit |

| Field Name     | Serial Port                        |
|----------------|------------------------------------|
| Default Value  | [Enabled]                          |
| Possible Value | Disabled                           |
|                | Enabled                            |
| Help           | Enable or Disable Serial Port(COM) |

| Field Name    | Device Settings                                                         |
|---------------|-------------------------------------------------------------------------|
| Default Value | Device Super IO COM1 Address and IRQ.                                   |
| Comment       | This field is not selectable. There is no help text associated with it. |

#### Serial Port 2 Configuration(option)

# Aptio Setup - AMI Advanced Serial Port 2 Configuration Enable or Disable Serial Port (COM) Device Settings IO=2F8h; IRQ=3; ++: Select Screen ↑↓: Select Item Enter: Select +/-: Change Opt. F1: General Help F2: Previous Values F3: Optimized Defaults F4: Save & Reset ESC: Exit Version 2.21.1278 Copyright (C) 2020 AMI

| Field Name     | Serial Port                        |
|----------------|------------------------------------|
| Default Value  | [Enabled]                          |
| Possible Value | Disabled                           |
|                | Enabled                            |
| Help           | Enable or Disable Serial Port(COM) |

| Field Name    | Device Settings                                                         |
|---------------|-------------------------------------------------------------------------|
| Default Value | Device Super IO COM2 Address and IRQ.                                   |
| Comment       | This field is not selectable. There is no help text associated with it. |

#### **Hardware Monitor**

| Advanced                                                                                                    | Aptio Setup – AMI                                                                                                    |                                                                                                    |
|----------------------------------------------------------------------------------------------------|----------------------------------------------------------------------------------------------------|----------------------------------------------------------------------------------------------------|
| PC Health Status                                                                                                    |                                                                                                    | If Enabled, POST monitors                                                                                                    |
| Hardware Monitor Alert Enable  CPU temperature VR Temperature System Temperature System Fan Speed CPU Fan Speed 5VSB VCC 12V CPUVCORE VCCRTC 3VSB VCC3 | [Disabled]  : +44 % : +33 % : +29 % : N/A : N/A : N/A : +5.088 V : +5.048 V : +12.384 V : +1.624 V : +3.120 V : +3.296 V : +3.360 V | voltage, temperature, and fan status. If these values are out of range, BIOS display warning message.  ++: Select Screen  †↓: Select Item Enter: Select +/-: Change Opt. F1: General Help F2: Previous Values |
|                                                                                                    |                                                                                                    | F3: Optimized Defaults<br>F4: Save & Reset<br>ESC: Exit                                                                                                    |

| Туре               | Range                                                                                                    |
|--------------------|----------------------------------------------------------------------------------------------------|
| CPU Temperature    | Depend on CPU                                                                                                    |
| VR Temperature     | -20 ~ 120 °C                                                                                                    |
| System Temperature | -20 ~ 120 °C                                                                                                    |
| System Fan Speed   | There are many kinds of the fan could be installed into the system so we could only set 0 RPM for the failed fan speed, and there is also no high RPM limitation. |
| CPU Fan Speed      | There are many kinds of the fan could be installed into the system so we could only set 0 RPM for the failed fan speed, and there is also no high RPM limitation. |
| 5VSB               | 4.75V~5.25V (Pin 100 VIN0 => Vref = 1V)                                                                                                    |
| VCC                | 4.75V~5.25V (Pin 99 VIN1 => Vref = 1V)                                                                                                    |
| 12V                | 11.4V~12.6V (Pin 98 VIN2 => Vref = 1V)                                                                                                    |
| CPUVCORE           | OV~2V (Pin 101 CPUCORE)                                                                                                    |
| VCCRTC             | 2V~3.465V (Pin 74 VBAT)                                                                                                    |
| 3VSB               | 3.135V~3.465V (Pin 97 AVSB)                                                                                                    |
| VCC3               | <b>3.135V~3.465V(</b> Pin 12 3VCC)                                                                                                    |

| Field Name     | Hardware Monitor Alert Enable(Hide when Smbios Event Log disable) |  |
|----------------|-------------------------------------------------------------------|--|
| Default Value  | [Disabled]                                                        |  |
| Possible Value | Enabled                                                           |  |

|      | Disabled                                                           |
|------|--------------------------------------------------------------------|
| Help | If Enabled, POST monitors voltage, temperature, and fan status. If |
|      | these values are out of range, BIOS display warning message.       |

| Field Name     | System Fan Enable (Hide when Hardware Monitor Alert Enable           |  |
|----------------|----------------------------------------------------------------------|--|
|                | disable)                                                             |  |
| Default Value  | [Disabled]                                                           |  |
| Possible Value | Enabled                                                              |  |
|                | Disabled                                                             |  |
| Help           | If Enabled, POST monitors system fan status. If this value is out of |  |
|                | range, BIOS display warning message.                                 |  |

#### **S5 RTC Wake Settings**

| Advanced            | Aptio Setup – AMI |                                                                                                    |
|---------------------|-------------------|----------------------------------------------------------------------------------------------------|
| Wake system from S5 | [Disabled]        | Enable or disable System wake<br>on alarm event. Select<br>FixedTime, system will wake on<br>the hr::min::sec specified.                                                |
|                     |                   | →+: Select Screen   ↑↓: Select Item   Enter: Select   +/-: Change Opt.   F1: General Help   F2: Previous Values   F3: Optimized Defaults   F4: Save & Reset   ESC: Exit |

#### Version 2.21.1278 Copyright (C) 2020 AMI

| Field Name     | Wake system from S5                                             |
|----------------|-----------------------------------------------------------------|
| Default Value  | [Disabled]                                                      |
| Possible Value | Disabled                                                        |
|                | Fixed Time                                                      |
| Help           | Enable or disable System wake on alarm event, Select FixedTime, |
|                | system will wake on the hr::min::sec specified.                 |

| Field Name     | Wake up hour(Show when Wake system from S5 set to Fixed Time) |  |
|----------------|---------------------------------------------------------------|--|
| Default Value  | 0                                                             |  |
| Possible Value | 0-23                                                          |  |
| Help           | Select 0-23 For example enter 3 for 3am and 15 for 3pm        |  |

| Field Name     | Wake up minute(Show when Wake system from S5 set to Fixed Time) |
|----------------|-----------------------------------------------------------------|
| Default Value  | 0                                                               |
| Possible Value | 0-59                                                            |
| Help           | Select 0 – 59 for Minute                                        |

| Field Name    | Wake up second(Show when Wake system from S5 set to Fixed Time) |
|---------------|-----------------------------------------------------------------|
| Default Value | 0                                                               |

| Possible Value | 0 - 59                   |
|----------------|--------------------------|
| Help           | Select 0 – 59 for Second |

#### **Network Stack Configuration**

| Advanced      | Aptio Setup – AMI |                                                                                                    |
|---------------|-------------------|----------------------------------------------------------------------------------------------------|
| Network Stack | [Disabled]        | Enable/Disable UEFI Network<br>Stack                                                                                                    |
|               |                   | →+: Select Screen  ↑↓: Select Item Enter: Select +/-: Change Opt.  F1: General Help F2: Previous Values F3: Optimized Defaults F4: Save & Reset ESC: Exit |

| Field Name     | Network stack                      |
|----------------|------------------------------------|
| Default Value  | [Disabled]                         |
| Possible Value | Disabled                           |
|                | Enabled                            |
| Help           | Enable/Disable UEFI Network stack. |

| Field Name     | Ipv4 PXE Support (Available when Network stack Enabled)         |
|----------------|-----------------------------------------------------------------|
| Default Value  | [Disabled]                                                      |
| Possible Value | Disabled                                                        |
|                | Enabled                                                         |
| Help           | Enable/Disable Ipv4 PXE Boot Support. If disabled IPV4 PXE boot |
|                | support will not be available.                                  |

| Field Name     | Ipv6 PXE Support (Available when Network stack Enabled)         |
|----------------|-----------------------------------------------------------------|
| Default Value  | [Disabled]                                                      |
| Possible Value | Disabled                                                        |
|                | Enabled                                                         |
| Help           | Enable/Disable Ipv6 PXE Boot Support. If disabled IPV6 PXE boot |
|                | support will not be available.                                  |

#### **NVMe Configuration**

| Aptio Setup – AMI<br>Advanced         |                                                                                                    |
|---------------------------------------|----------------------------------------------------------------------------------------------------|
| NVMe controller and Drive information |                                                                                                    |
| No NVME Device Found                  |                                                                                                    |
|                                       | →+: Select Screen  ↑↓: Select Item Enter: Select +/-: Change Opt. F1: General Help F2: Previous Values F3: Optimized Defaults |
|                                       | F4: Save & Reset<br>ESC: Exit                                                                                                 |

| Field Name | (Device)                                                      |
|------------|---------------------------------------------------------------|
| Comment    | Press Enter when selected to go into the associated Sub-Menu. |

#### 3 Event Logs

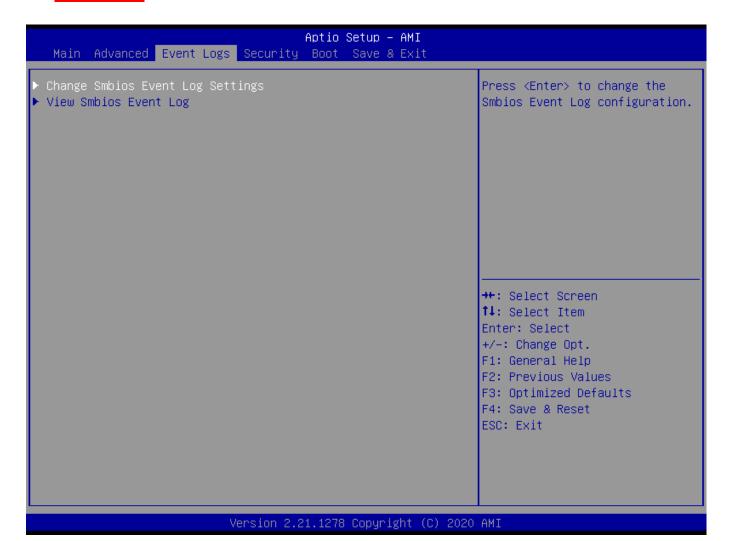

| Field Name | Change Smbios Event Log Settings                                    |
|------------|---------------------------------------------------------------------|
| Help       | Press <enter> to change the Smbios Event Log configuration.</enter> |
| Comment    | Press Enter when selected to go into the associated Sub-Menu.       |

| Field Name | View Smbios Event Log                                         |
|------------|---------------------------------------------------------------|
| Help       | Press <enter> to view the Smbios Event Log records.</enter>   |
| Comment    | Press Enter when selected to go into the associated Sub-Menu. |

## **Change Smbios Event Log Settings**

| Event Logs                                     | Aptio Setup – AMI          |                                                                                                    |
|------------------------------------------------|----------------------------|----------------------------------------------------------------------------------------------------|
| Enabling/Disabling Options<br>Smbios Event Log | [Enabled]                  | Choose options for erasing<br>Smbios Event Log. Erasing is<br>done prior to any logging                                                                  |
| Erasing Settings                               |                            | activation during reset.                                                                                                    |
| Erase Event Log                                | [No]                       |                                                                                                    |
| When Log is Full                               | [Do Nothing]               |                                                                                                    |
|                                                |                            | ++: Select Screen  1↓: Select Item Enter: Select +/-: Change Opt. F1: General Help F2: Previous Values F3: Optimized Defaults F4: Save & Reset ESC: Exit |
| Versio                                         | on 2.21.1278 Copyright (C) | 2021 AMI                                                                                                    |

| Field Name    | Smbios Event Log                                                     |
|---------------|----------------------------------------------------------------------|
| Default Value | [Enabled]                                                            |
| Help          | Change this to enable or disable all feature of Smbios Event Logging |
|               | during boot.                                                         |

| Field Name     | Erase Event Log                                                       |
|----------------|-----------------------------------------------------------------------|
| Default Value  | [No]                                                                  |
| Possible Value | No / Yes, Next reset / Yes, Every reset                               |
| Help           | Choose options for erasing Smbios Event Log. Erasing is done prior to |
|                | any logging activation during reset.                                  |

| Field Name     | When Log is Full                                         |  |
|----------------|----------------------------------------------------------|--|
| Default Value  | [Do Nothing]                                             |  |
| Possible Value | Do Nothing                                               |  |
|                | Erase Immediately                                        |  |
| Help           | Choose options for reactions to a full Smbios Event Log. |  |

### **View Smbios Event Log**

| Event Logs                    | Apt         | io Setup – AMI          |                                                                                                    |
|-------------------------------|-------------|-------------------------|----------------------------------------------------------------------------------------------------|
| DATE TIME ERROR CODE          | SEVERITY    | COUNT                   | DESCRIPTION                                                                                                    |
| 06/04/20 06:35:10 Smbios 0x16 | N/A         | N/A                     | Log Area Reset and Count is applicable only for Multi-Events  ++: Select Screen  †↓: Select Item Enter: Select +/-: Change Opt. F1: General Help |
|                               |             |                         | F2: Previous Values<br>F3: Optimized Defaults<br>F4: Save & Reset<br>ESC: Exit                                                                   |
| Ver                           | sion 2.21.1 | .278 Copyright (C) 2020 | AMI                                                                                                    |

| Field Name     | DATE / TIME / ERROR CODE / SEVERITY / COUNT |
|----------------|---------------------------------------------|
| Default Value  | MM/DD/YY HH:MM:SS Smbios 0x16 N/A N/A       |
| Possible Value | By Events.                                  |
| Help           | By Events.                                  |

#### 4 Security Page

#### Aptio Setup - AMI Main Advanced Event Logs Security Boot Save & Exit Password Description Set Administrator Password If ONLY the Administrator's password is set, then this only limits access to Setup and is only asked for when entering Setup. If ONLY the User's password is set, then this is a power on password and must be entered to boot or enter Setup. In Setup the User will have Administrator rights. The password length must be in the following range: Minimum length 3 20 Maximum length →+: Select Screen ↑↓: Select Item User Password Enter: Select +/-: Change Opt. F1: General Help F2: Previous Values HDD Security Configuration: F3: Optimized Defaults PO:ST2000NM0008-2F3100 F4: Save & Reset ESC: Exit ▶ Secure Boot ▶ BIOS Update Version 2.21.1278 Copyright (C) 2020 AMI

| Field Name | Administrator Password     |
|------------|----------------------------|
| Help       | Set Administrator Password |

| Field Name | User Password      |
|------------|--------------------|
| Help       | Set User Password. |

| Field Name | HDD Security drive                                            |  |
|------------|---------------------------------------------------------------|--|
| Help       | HDD Security Configuration for selected drive                 |  |
| Comment    | Press Enter when selected to go into the associated Sub-Menu. |  |

| Field Name | Secure Boot                                                   |  |
|------------|---------------------------------------------------------------|--|
| Help       | Secure Boot Configuration                                     |  |
| Comment    | Press Enter when selected to go into the associated Sub-Menu. |  |

| Field Name | BIOS Update                                                   |  |
|------------|---------------------------------------------------------------|--|
| Help       | BIOS Update support                                           |  |
| Comment    | Press Enter when selected to go into the associated Sub-Menu. |  |

#### **HDD Security**

### Aptio Setup - AMI Security HDD Password Description : Allows Access to Set, Modify and Clear Hard Disk User Password User Password is mandatory to Enable HDD Security. If the 'Set User Password' option is hidden, do power cycle to enable the option again. HDD PASSWORD CONFIGURATION: Yes Security Supported : Security Enabled : No Security Locked : Security Frozen : No Yes →+: Select Screen NOT INSTALLED HDD User Pwd Status: ↑↓: Select Item Enter: Select +/-: Change Opt. F1: General Help F2: Previous Values F3: Optimized Defaults F4: Save & Reset ESC: Exit Version 2.21.1278 Copyright (C) 2020 AMI

| Field Name | Set User Password                                                                    |
|------------|--------------------------------------------------------------------------------------|
| Help       | Set HDD User Password. *** Advisable to Power Cycle System after Setting Hard        |
|            | Disk Passwords ***. Discard or Save changes option in setup does not have any impact |
|            | on HDD when password is set or removed. If the 'Set HDD User Password' option is     |
|            | hidden, do power cycle to enable the option again                                    |

#### **Secure Boot**

### Aptio Setup - AMI Security Secure Boot feature is Active System Mode Setup if Secure Boot is Enabled, Platform Key(PK) is enrolled Not Active and the System is in User mode. The mode change requires [Standard] platform reset Secure Boot Mode Restore Factory Keys Reset To Setup Mode ▶ Key Management →+: Select Screen ↑↓: Select Item Enter: Select +/-: Change Opt. F1: General Help F2: Previous Values F3: Optimized Defaults F4: Save & Reset ESC: Exit Version 2.21.1278 Copyright (C) 2020 AMI

| Field Name     | Secure Boot                                                                           |
|----------------|---------------------------------------------------------------------------------------|
| Default Value  | [Enabled]                                                                             |
| Possible Value | Enabled                                                                               |
|                | Disabled                                                                              |
| Help           | Secure Boot feature is Active if Secure Boot is Enabled, Platform Key(PK) is enrolled |
|                | and the System is in User mode. The mode change requires platform reset               |

| Field Name     | Secure Boot Mode                                                                     |
|----------------|--------------------------------------------------------------------------------------|
| Default Value  | [Standard]                                                                           |
| Possible Value | Standard                                                                             |
|                | Custom                                                                               |
| Help           | Secure Boot mode options:Standard or Custom.In Custom mode, Secure Boot Policy       |
|                | variables can be configured by a physically present user without full authentication |

| Field Name | Restore Factory Keys                                                         |
|------------|------------------------------------------------------------------------------|
| Help       | Force System to User Mode. Install factory default Secure Boot key databases |

| Field Name | Reset to Setup Mode                             |
|------------|-------------------------------------------------|
| Help       | Delete all Secure Boot key databases from NVRAM |

| Field Name | Key Management                                                           |
|------------|--------------------------------------------------------------------------|
| Help       | Enables expert users to modify Secure Boot Policy variables without full |
|            | authentication                                                           |
| Comment    | Enables expert users to modify Secure Boot Policy variables without full |
|            | authentication                                                           |

## Key Management

|                                                                                                    | Aptio Setup – AMI<br>Security                                      |                                                                                                    |
|----------------------------------------------------------------------------------------------------|--------------------------------------------------------------------|----------------------------------------------------------------------------------------------------|
| Vendor Keys                                                                                                    | Valid                                                              | Install factory default Secure<br>Boot keys after the platform                                                                                           |
| Factory Key Provision  ▶ Restore Factory Keys  ▶ Reset To Setup Mode  ▶ Export Secure Boot variables  ▶ Enroll Efi Image  Device Guard Ready  ▶ Remove 'UEFI CA' from DB  ▶ Restore DB defaults | [Disabled]                                                         | reset and while the System is in Setup mode                                                                                                    |
| ► Key Exchange Keys   0 <br>► Authorized Signatures   0                                                                                                    | O  No Keys<br>O  No Keys<br>O  No Keys<br>O  No Keys<br>O  No Keys | →+: Select Screen  †↓: Select Item Enter: Select +/-: Change Opt. F1: General Help F2: Previous Values F3: Optimized Defaults F4: Save & Reset ESC: Exit |

| Field Name     | Factory Key Provision                                                                    |
|----------------|------------------------------------------------------------------------------------------|
| Default Value  | [Disabled]                                                                               |
| Possible Value | Enabled                                                                                  |
|                | Disabled                                                                                 |
| Help           | Install factory default Secure Boot keys after the platform reset and while the System i |
|                | in Setup mode                                                                            |

| Field Name | Restore Factory Keys                                                         |
|------------|------------------------------------------------------------------------------|
| Help       | Force System to User Mode. Install factory default Secure Boot key databases |

| Field Name | Reset to Setup Mode                             |
|------------|-------------------------------------------------|
| Help       | Delete all Secure Boot key databases from NVRAM |

| Field Name | Export Secure Boot variables                                                    |
|------------|---------------------------------------------------------------------------------|
| Help       | Copy NVRAM content of Secure Boot variables to files in a root folder on a file |
|            | system device                                                                   |

| Field Name | Enroll Efi Image                                                                   |
|------------|------------------------------------------------------------------------------------|
| Help       | Allow the image to run in Secure Boot mode. Enroll SHA256 Hash certificate of a PE |
|            | image into Authorized Signature Database (db)                                      |

| Field Name | Remove 'UEFI CA' from DB                                                   |
|------------|----------------------------------------------------------------------------|
| Help       | Device Guard ready system must not list 'Microsoft UEFI CA' Certificate in |
|            | Authorized Signature database (db)                                         |

| Field Name | Restore DB defaults                     |
|------------|-----------------------------------------|
| Help       | Restore DB variable to factory defaults |

| Field Name    | Platform Key (PK)                                                              |
|---------------|--------------------------------------------------------------------------------|
| Default Value | Size:0, Keys:0, Key source: No Keys                                            |
| Help          | Enroll Factory Defaults or load certificates from a file:                      |
|               | 1.Public Key Certificate:                                                      |
|               | a)EFI_SIGNATURE_LIST                                                           |
|               | b)EFI_CERT_X509 (DER)                                                          |
|               | c)EFI_CERT_RSA2048 (bin)                                                       |
|               | d)EFI_CERT_SHAXXX                                                              |
|               | 2.Authenticated UEFI Variable                                                  |
|               | 3.EFI PE/COFF Image(SHA256)                                                    |
|               | Key Source:                                                                    |
|               | Factory,External,Mixed                                                         |
| comment       | Press Enter when selected to go into the associated Sub-Menu "Key Management". |

| Field Name    | Key Exchange Keys                                             |
|---------------|---------------------------------------------------------------|
| Default Value | Size:0, Keys:0, Key source: No Keys                           |
| Help          | Enroll Factory Defaults or load certificates from a file:     |
|               | 1.Public Key Certificate:                                     |
|               | a)EFI_SIGNATURE_LIST                                          |
|               | b)EFI_CERT_X509 (DER)                                         |
|               | c)EFI_CERT_RSA2048 (bin)                                      |
|               | d)EFI_CERT_SHAXXX                                             |
|               | 2.Authenticated UEFI Variable                                 |
|               | 3.EFI PE/COFF Image(SHA256)                                   |
|               | Key Source:                                                   |
|               | Factory,External,Mixed                                        |
| comment       | Press Enter when selected to go into the associated Sub-Menu. |

| Field Name    | Authorized Signatures                                         |
|---------------|---------------------------------------------------------------|
| Default Value | Size:0, Keys:0, Key source: No Keys                           |
| Help          | Enroll Factory Defaults or load certificates from a file:     |
|               | 1.Public Key Certificate:                                     |
|               | a)EFI_SIGNATURE_LIST                                          |
|               | b)EFI_CERT_X509 (DER)                                         |
|               | c)EFI_CERT_RSA2048 (bin)                                      |
|               | d)EFI_CERT_SHAXXX                                             |
|               | 2.Authenticated UEFI Variable                                 |
|               | 3.EFI PE/COFF Image(SHA256)                                   |
|               | Key Source:                                                   |
|               | Factory,External,Mixed                                        |
| comment       | Press Enter when selected to go into the associated Sub-Menu. |

| Field Name    | Forbidden Signatures                                      |
|---------------|-----------------------------------------------------------|
| Default Value | Size:0, Keys:0, Key source: No Keys                       |
| Help          | Enroll Factory Defaults or load certificates from a file: |
|               | 1.Public Key Certificate:                                 |
|               | a)EFI_SIGNATURE_LIST                                      |
|               | b)EFI_CERT_X509 (DER)                                     |
|               | c)EFI_CERT_RSA2048 (bin)                                  |
|               | d)EFI_CERT_SHAXXX                                         |
|               | 2.Authenticated UEFI Variable                             |

|         | 3.EFI PE/COFF Image(SHA256)                                   |
|---------|---------------------------------------------------------------|
|         | Key Source:                                                   |
|         | Factory,External,Mixed                                        |
| comment | Press Enter when selected to go into the associated Sub-Menu. |

| Field Name    | Authorized TimeStamps                                         |
|---------------|---------------------------------------------------------------|
| Default Value | Size:0, Keys:0, Key source: No Keys                           |
| Help          | Enroll Factory Defaults or load certificates from a file:     |
|               | 1.Public Key Certificate:                                     |
|               | a)EFI_SIGNATURE_LIST                                          |
|               | b)EFI_CERT_X509 (DER)                                         |
|               | c)EFI_CERT_RSA2048 (bin)                                      |
|               | d)EFI_CERT_SHAXXX                                             |
|               | 2.Authenticated UEFI Variable                                 |
|               | 3.EFI PE/COFF Image(SHA256)                                   |
|               | Key Source:                                                   |
|               | Factory,External,Mixed                                        |
| comment       | Press Enter when selected to go into the associated Sub-Menu. |

| Field Name    | OsRecovery Signatures                                         |
|---------------|---------------------------------------------------------------|
| Default Value | Size:0, Keys:0, Key source: No Keys                           |
| Help          | Enroll Factory Defaults or load certificates from a file:     |
|               | 1.Public Key Certificate:                                     |
|               | a)EFI_SIGNATURE_LIST                                          |
|               | b)EFI_CERT_X509 (DER)                                         |
|               | c)EFI_CERT_RSA2048 (bin)                                      |
|               | d)EFI_CERT_SHAXXX                                             |
|               | 2.Authenticated UEFI Variable                                 |
|               | 3.EFI PE/COFF Image(SHA256)                                   |
|               | Key Source:                                                   |
|               | Factory,External,Mixed                                        |
| comment       | Press Enter when selected to go into the associated Sub-Menu. |

### **BIOS Update**

# Aptio Setup - AMI Security Enter the path to the BIOS update option Notice : ROM Image must in the root folder of storage device. File name must match with current BIOS project. →+: Select Screen ↑↓: Select Item Enter: Select +/-: Change Opt. F1: General Help F2: Previous Values F3: Optimized Defaults F4: Save & Reset ESC: Exit Version 2.21.1278 Copyright (C) 2020 AMI

| Field Name | Path for ROM Image                       |
|------------|------------------------------------------|
| Help       | Enter the path to the BIOS update option |

### 5 Boot Page

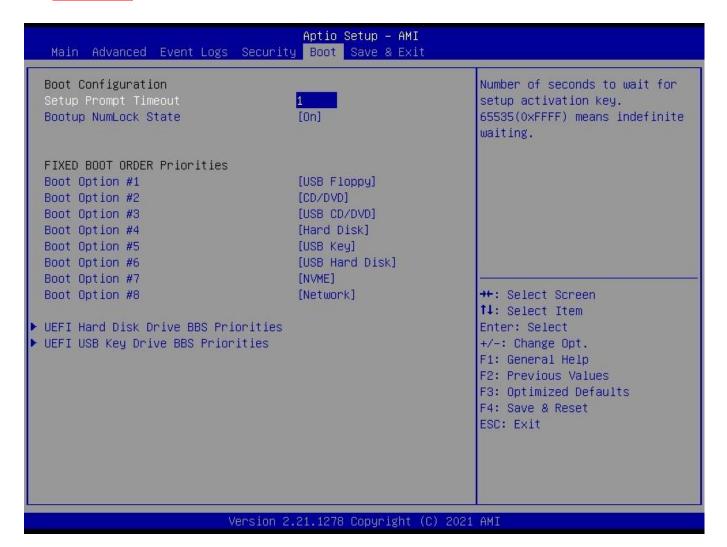

| Field Name     | Setup Prompt Timeout                                                                        |
|----------------|---------------------------------------------------------------------------------------------|
| Default Value  | 1                                                                                           |
| Possible Value | 1~65535                                                                                     |
| Help           | Number of seconds to wait for setup activation key. 65535(0xFFFF) means indefinite waiting. |

| Field Name     | Bootup NumLock State              |
|----------------|-----------------------------------|
| Default Value  | [On]                              |
| Possible Value | On                                |
|                | Off                               |
| Help           | Select the keyboard NumLock state |

| Field Name     | Boot Option #1                                           |  |
|----------------|----------------------------------------------------------|--|
| Default Value  | [USB Floppy]                                             |  |
| Possible Value | USB Floppy, CD/DVD, USB CD/DVD, Hard Disk , USB Key, USB |  |
|                | Hard Disk , NVME, Network, Disabled                      |  |

| Help            | Sets the system boot order                                                                   |  |
|-----------------|----------------------------------------------------------------------------------------------|--|
|                 |                                                                                              |  |
| Field Name      | Boot Option #2                                                                               |  |
| Default Value   | [CD/DVD]                                                                                     |  |
| Possible Value  | USB Floppy, CD/DVD, USB CD/DVD, Hard Disk , USB Key, USB Hard Disk , NVME, Network, Disabled |  |
| Help            | Sets the system boot order                                                                   |  |
| -               |                                                                                              |  |
| Field Name      | Boot Option #3                                                                               |  |
| Default Value   | [USB CD/DVD]                                                                                 |  |
| Possible Value  | USB Floppy, CD/DVD, USB CD/DVD, Hard Disk , USB Key, USB Hard Disk , NVME, Network, Disabled |  |
| Help            | Sets the system boot order                                                                   |  |
| •               |                                                                                              |  |
| Field Name      | Boot Option #4                                                                               |  |
| Default Value   | [Hard Disk]                                                                                  |  |
| Possible Value  | USB Floppy, CD/DVD, USB CD/DVD, Hard Disk , USB Key, USB                                     |  |
|                 | Hard Disk , NVME, Network, Disabled                                                          |  |
| Help            | Sets the system boot order                                                                   |  |
|                 |                                                                                              |  |
| Field Name      | Boot Option #5                                                                               |  |
| Default Value   | [USB Key]                                                                                    |  |
| Possible Value  | USB Floppy, CD/DVD, USB CD/DVD, Hard Disk , USB Key, USB                                     |  |
|                 | Hard Disk, NVME, Network, Disabled                                                           |  |
| Help            | Sets the system boot order                                                                   |  |
|                 |                                                                                              |  |
| Field Name      | Boot Option #6                                                                               |  |
| Default Value   | [USB Hard Disk]                                                                              |  |
| Possible Value  | USB Floppy, CD/DVD, USB CD/DVD, Hard Disk , USB Key, USB                                     |  |
| 1 obbioic varae | Hard Disk, NVME, Network, Disabled                                                           |  |
| Help            | Sets the system boot order                                                                   |  |
| 1               | · · · · · · · · · · · · · · · · · · ·                                                        |  |
| Field Name      | Boot Option #7                                                                               |  |
| Default Value   | Boot Option #7<br>  [NVME]                                                                   |  |
| Possible Value  |                                                                                              |  |
| Possible value  | USB Floppy, CD/DVD, USB CD/DVD, Hard Disk , USB Key, USB Hard Disk , NVME, Network, Disabled |  |
| Help            | Sets the system boot order                                                                   |  |
| noip            | bets the system boot order                                                                   |  |
|                 |                                                                                              |  |
| Field Name      | Boot Option #8                                                                               |  |
| Default Value   | [Network]                                                                                    |  |
| Possible Value  | USB Floppy, CD/DVD, USB CD/DVD, Hard Disk , USB Key, USB Hard Disk , NVME, Network, Disabled |  |
| Help            | Sets the system boot order                                                                   |  |
| 1101p           | Sou the system boot order                                                                    |  |

| Field Name | UEFI USB Floppy Drive BBS Priorities                                |
|------------|---------------------------------------------------------------------|
| Help       | Specifies the Boot Device Priority sequence from available UEFI USB |
|            | Floppy Drives.                                                      |
| Comment    | Press Enter when selected to go into the associated Sub-Menu.       |

| Field Name | UEFI CDROM/DVD ROM Drive BBS Priorities                         |  |
|------------|-----------------------------------------------------------------|--|
| Help       | Specifies the Boot Device Priority sequence from available UEFI |  |
|            | CDROM/DVD Drives.                                               |  |
| Comment    | Press Enter when selected to go into the associated Sub-Menu.   |  |

| Field Name | UEFI USB CDROM/DVD ROM Drive BBS Priorities                         |
|------------|---------------------------------------------------------------------|
| Help       | Specifies the Boot Device Priority sequence from available UEFI USB |
|            | CDROM/DVD Drives.                                                   |
| Comment    | Press Enter when selected to go into the associated Sub-Menu.       |

| Field Name | UEFI Hard Disk Drive BBS Priorities                                  |
|------------|----------------------------------------------------------------------|
| Help       | Specifies the Boot Device Priority sequence from available UEFI Hard |
|            | Disk Drives.                                                         |
| Comment    | Press Enter when selected to go into the associated Sub-Menu.        |

| Field Name | UEFI USB KEY Drive BBS Priorities                                   |
|------------|---------------------------------------------------------------------|
| Help       | Specifies the Boot Device Priority sequence from available UEFI USB |
|            | Key Drives.                                                         |
| Comment    | Press Enter when selected to go into the associated Sub-Menu.       |

| Field Name | UEFI USB Hard Disk Drive BBS Priorities                             |
|------------|---------------------------------------------------------------------|
| Help       | Specifies the Boot Device Priority sequence from available UEFI USB |
|            | Hard Disk Drives.                                                   |
| Comment    | Press Enter when selected to go into the associated Sub-Menu.       |

| Field Name | UEFI NVME Drive BBS Priorities                                               |
|------------|------------------------------------------------------------------------------|
| Help       | Specifies the Boot Device Priority sequence from available UEFI NVME Drives. |
| Comment    | Press Enter when selected to go into the associated Sub-Menu.                |

| Field Name | <b>UEFI NETWORK Drive BBS Priorities</b>                        |
|------------|-----------------------------------------------------------------|
| Help       | Specifies the Boot Device Priority sequence from available UEFI |
|            | NETWORK Drives.                                                 |
| Comment    | Press Enter when selected to go into the associated Sub-Menu.   |

### (List Boot Device Type) Drive BBS Priorities

|                | Aptio Setup – AMI<br>Boot                       |                                                                                                    |
|----------------|-------------------------------------------------|----------------------------------------------------------------------------------------------------|
| Boot Option #1 | [Windows Boot Manager<br>(ST2000NM0008–2F3100)] | Sets the system boot order                                                                                                    |
|                |                                                 | ★+: Select Screen         ↑↓: Select Item         Enter: Select         +/-: Change Opt.         F1: General Help         F2: Previous Values         F3: Optimized Defaults         F4: Save & Reset         ESC: Exit |
| Version 2      | .21.1278 Copyright (C) 2020                     | AMT                                                                                                    |

| Field Name     | Boot Option #1                           |
|----------------|------------------------------------------|
| Default Value  |                                          |
| Possible Value | Boot Device Name 1 of this type, Disable |
| Help           | Sets the system boot order               |

### 6 Save & Exit Page

# Aptio Setup - AMI Main Advanced Event Logs Security Boot Save & Exit Reset the system after saving Discard Changes and Reset the changes. Restore Defaults →+: Select Screen ↑↓: Select Item Enter: Select +/-: Change Opt. F1: General Help F2: Previous Values F3: Optimized Defaults F4: Save & Reset ESC: Exit Version 2.21.1278 Copyright (C) 2020 AMI

| Field Name | Save Changes and Reset                     |
|------------|--------------------------------------------|
| Help       | Reset the system after saving the changes. |

| Field Name | Discard Changes and Rest                       |
|------------|------------------------------------------------|
| Help       | Reset system setup without saving any changes. |

| Field Name | Restore Defaults                                       |
|------------|--------------------------------------------------------|
| Help       | Restore/Load Default values for all the setup options. |